# **Licht- und Zahlenspiele, welche die Qualität und Bildwirkung bestimmen**

Autor(en): **Soder, Eric A.**

Objekttyp: **Article**

Zeitschrift: **Fotointern : digital imaging**

Band (Jahr): **10 (2003)**

Heft 7

PDF erstellt am: **22.07.2024**

Persistenter Link: <https://doi.org/10.5169/seals-978992>

### **Nutzungsbedingungen**

Die ETH-Bibliothek ist Anbieterin der digitalisierten Zeitschriften. Sie besitzt keine Urheberrechte an den Inhalten der Zeitschriften. Die Rechte liegen in der Regel bei den Herausgebern. Die auf der Plattform e-periodica veröffentlichten Dokumente stehen für nicht-kommerzielle Zwecke in Lehre und Forschung sowie für die private Nutzung frei zur Verfügung. Einzelne Dateien oder Ausdrucke aus diesem Angebot können zusammen mit diesen Nutzungsbedingungen und den korrekten Herkunftsbezeichnungen weitergegeben werden.

Das Veröffentlichen von Bildern in Print- und Online-Publikationen ist nur mit vorheriger Genehmigung der Rechteinhaber erlaubt. Die systematische Speicherung von Teilen des elektronischen Angebots auf anderen Servern bedarf ebenfalls des schriftlichen Einverständnisses der Rechteinhaber.

### **Haftungsausschluss**

Alle Angaben erfolgen ohne Gewähr für Vollständigkeit oder Richtigkeit. Es wird keine Haftung übernommen für Schäden durch die Verwendung von Informationen aus diesem Online-Angebot oder durch das Fehlen von Informationen. Dies gilt auch für Inhalte Dritter, die über dieses Angebot zugänglich sind.

Ein Dienst der ETH-Bibliothek ETH Zürich, Rämistrasse 101, 8092 Zürich, Schweiz, www.library.ethz.ch

# **http://www.e-periodica.ch**

# <sup>16</sup> wissen

# digitalfotos Licht- und Zahlenspiele, welche die Qualität und Bildwirkung bestimmen

#### Tonwerte und Bittiefe

Das verbreitetste Format für digitale Farbbilder ist «24 Bit RGB», also drei mal je acht Bit pro «Kafür die Grundfarben Rot, Grün und Blau. Bei Graustufenbildern mit nur einem Kanal genügen entsprechend 8 Bit für eine Tonwertabstufung, die fein genug ist, damit wir keine Helligkeitssprünge mehr wahrnehmen. Mit 8 Bit lassen sich 256 Tonwerte finieren und mit 24 Bit knapp 17 Millionen Farbwerte.

Um ein digitales Foto zu erzeugen, wird entweder direkt das Motiv mit einer Digitalkamera aufgenommen oder eine Vorlage auf Film- bzw. Papierbasis mit Hilfe eines Scanners digitalisiert. Diese Geräte bestehen stark einfacht aus einem analogen Bildsensor und einem Analog/Digital-Wandler, der die stufenlosen Signale des Sensors in die abgestufte digitale Form bringt. Für eine qualitativ hochwertige A/D-Wandlung verfügen die meisten Bilderfassungsgeräte zumindest intern über eine höhere Bittiefe als die üblichen 8 bzw. 24 Bit. Dass das analoge Sigmit bis zu <sup>16</sup> Bit pro Kanal sehr viel feiner zerlegt wird, als es das menschliche Auge jemals wahrnimmt, ist durchaus sinnvoll. Denn bei der Verarbeitung bzw. Bearbeitung von 8-Bit- «Rohdaten» können durch die Spreizung und/oder Rundung der stets ganzzahligen Tonwerte in der Bilddatei sichtbare Tonwertsprünge - so genannte «Abrisse» - entstehen. In weichen Verläuwirken solche Abrisse meist sehr störend, wie etwa im melsblau, in strukturarmer Haut oder in glatten Metallflächen. Eine hohe Bittiefe bei der Digitalisierung stellt sicher, dass sich aus den Quelldaten durch gezielte Bearbeitung feinste Nuancen herausarbeiten lassen, ohne dabei rundungsbedingte Tonwertverluste zu riskieren.

Aus praktischer Sicht hat eine höhere Farbtiefe allerdings den Tonwerte und Farben werden in Digitalbildern als Zahlenwerte definiert. Hier werfen wir einen Blick auf die mathematischen und nischen Zusammenhänge; ihre praktische Bedeutung für die Bildbearbeitung liegt im bewussten Umgang mit den Werkzeugen «Tonwertkorrektur» und «Gradationskurven».

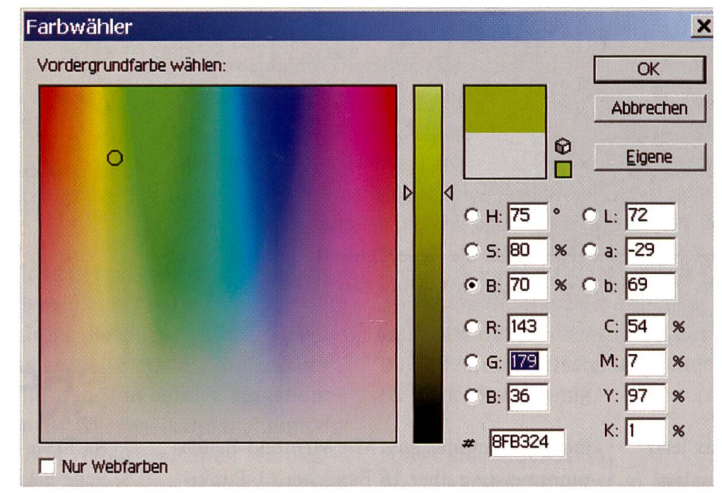

Zahlen, nichts als Zahlen! Im RGB-Modell sind Farbtöne leichter vorstellbar, HSB oder Lab sagt mehr über die tonale Helligkeit aus.

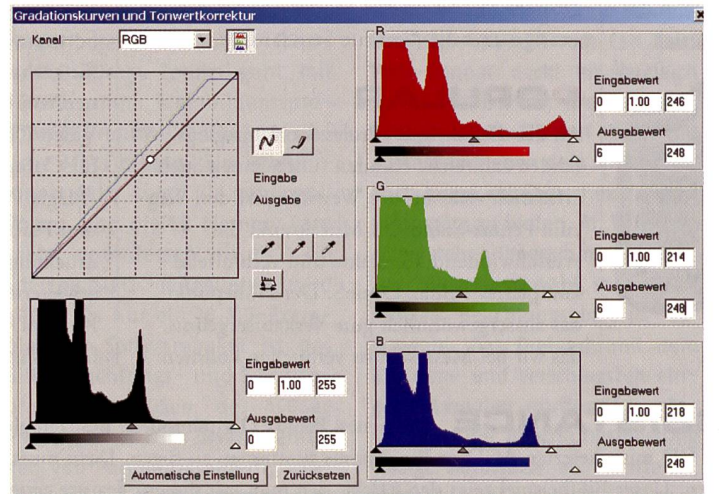

Tonwerte und Gradation lassen sich - wie hier in einem Scannertreiber mit Kurven oder Histogrammen darstellen und steuern.

Nachteil, dass die Dateigrösse markant zunimmt. <sup>16</sup> Bit je Kanal brauchen doppelt so viel Platz wie 8 Bit, zudem funktioniert die JPEG- Kompression nur bei 24 Bit RGB (oder 32 Bit CMYK), so dass Daten mit höherer Farbtiefe in einem anderen Dateiformat ohne oder mit geringerer Kompression gespeichert werden müssen. Einige Hersteller hochauflösender Digitalkameras verwenden als Kompromiss proprietäre Dateiformate, die mehr als 2k Bit Farbtiefe zulassen und dennoch eine möglichst hohe, verlustfreie

oder verlustarme Kompression bieten. Solche «RAW»-Dateien können dann jedoch oft nur mit spezieller, herstellerspezifischer Software geöffnet werden. Seit kurzem gibt es ein optionales Photoshop-Plugin zum Import einiger häufiger Digitalkameraformate.

### Wie soil's aussehen?

Für digitale Fotos gelten grundsätzlich die selben Qualitätskriterien wie für analoge, und wie bei der Aufnahme auf Film trifft man bei der Digitalisierung auf die gleichen Probleme mit der Tonwert-Wiedergabe. So auch die Frage, wie ein grosser wertumfang des realen Motivs auf den kleinen Umfang einer Reproduktion auf Papier verdichtet werden soll. Im Klartext: Informationsverluste sind unvermeidlich, doch fallen sie je nach Verteilung unterschiedlich stark auf. Die Tonwertwiedergabe im Foto relativ zum Original ist scheidend für die Bildwirkung. Perfider Weise liefert die matisch naheliegendste Lösung nämlich eine möglichst lineare, «originalgetreue» Wiedergabe der Tonwerte - in vielen Fällen nicht das empfindungsmässig beste Resultat. Es ist wie mit der Belichtungsautomatik einer mera: Das Standardverfahren ergibt im Durchschnitt einen hohen Prozentsatz brauchbarer Aufnahmen. Um die Möglichkeides Mediums voll und gezielt auszuschöpfen, muss man doch das Motiv individuell ausmessen, sich entscheiden, welche Tonwerte für die Bildwirkung wichtig sind, und das Foto dann so belichten (und allenfalls leuchten), dass die ausgewählten Tonwerte optimal erfasst werden.

In der Welt der digitalen Bilder gibt es scheinbar unzählige lichkeiten, ein Bild zu beeinflussen und zu korrigieren. Im Prinzip läuft es jedoch immer darauf hinaus, dass die Verteilung der

Tonwerte in den Bildkanälen nach einem mehr oder weniger systematischen Muster verändert wird. Mit nur drei bis vier Schritten lassen sich digitale «Rohdaten» in vielen Fällen wirkungsvoll verbessern. Diese Grundkorumfasst im Einzelnen:

- Weisspunkt setzen - Schwarzpunkt setzen
- Graubalance in den Mitteltönen einstellen
- evtl. Gradation individuell anpassen

Es versteht sich von selbst, dass dies nur innerhalb des datenmässig vorhandenen Spielraums

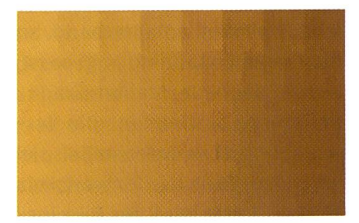

Farbtiefe: Jedes zusätzliche Bit pro Kanal verdoppelt die Anzahl der darstellbaren Tonwerte.

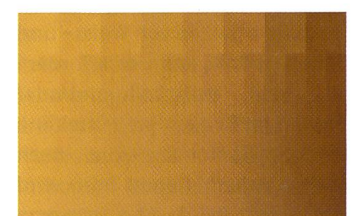

Die Bearbeitung kann im Bild unregelmässige Tonwertsprünge hervorrufen. Diese werden bei höherer Farbtiefe besser fangen.

möglich ist. Tonwertverluste, die durch ungeeignete Beleuchtung (typische Problemfälle sind grelle Lichtquellen beziehungsweise Reflexe und harte Schlagschatten im Bild), Fehlbelichtung oder zu geringe Bittiefe schon bei der Aufnahme bzw. beim Scannen entstehen, sind irreparabel. Insofern ist es beispielsweise verheerend, wenn ein Digitalfotograf generell reichlich belichtet, um auf dieses Weise hellere Bilder zu erhalten. Damit geht allzu leicht ein Teil der Lichterzeichnung unwiederbringlich verlo-Vorzuziehen wäre hier eine Aufhellung mittels entsprechen-Anpassung der Gradation. Falls die Kamera dies nicht stattet, geht es auch nachträglich (am besten bei Daten hoher tiefe).

#### Lichter und Spitziichter

Vermutlich kennen Sie die matische Tonwertkorrektur; dieses Werkzeug ist in Photoshop und praktisch jedem Scannertreiber zu finden. Ein Klick - und schon sieht das Bild viel «knackiger» aus. Dahinter steckt das erwähnte Setzen von Weiss- und Schwarzpunkt. Weniger bekannt sind die wählbaren Parameter und wie sich diese auswirken. Als Standardwert ist der Weisspunkt in Photoshop auf ein reines Weiss mit dem maximalen RGB-Wert von 255 für jede Grundfarbe gestellt; die Toleranzschwelle auf

Pixel vom Schwarzpunkt her proportional gegen Weiss «gespreizt» werden. Die erwähnten <sup>5</sup> Promille sind dann also schnitten und die ursprünglichen Tonwerte jenseits des punkts dauerhaft aus der Datei eliminiert.

Aus praktischen Gründen ist es in Ordnung, einen auf wenige Pixel beschränkten Tonwertverlust hinzunehmen, weil so winzige Flächen im Bild kaum noch wahrnehmbar sind. Im Gegensatz dazu springt die höhere Dynamik durch stärkere Tonwertspreizung bald ins Auge. Wenn

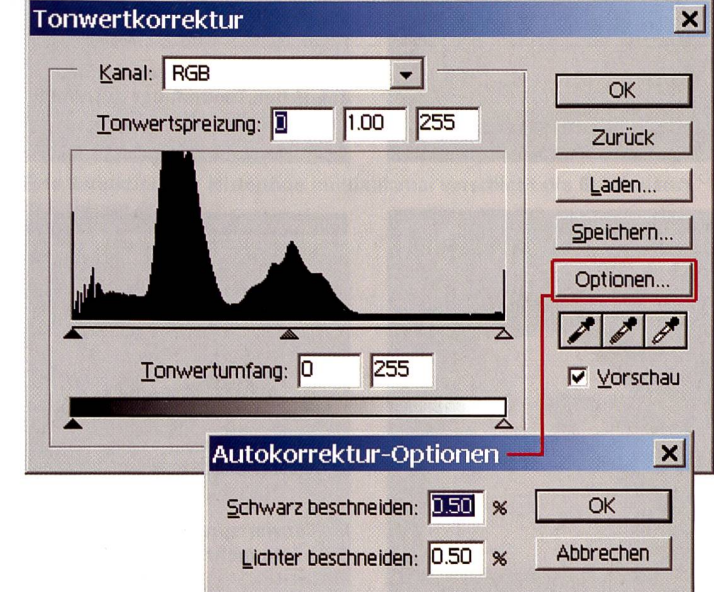

Mit der Alt- bzw. Wahltaste gelangt man in Photoshop zur Einstellung der Schwellwerte für die Autokorrektur.

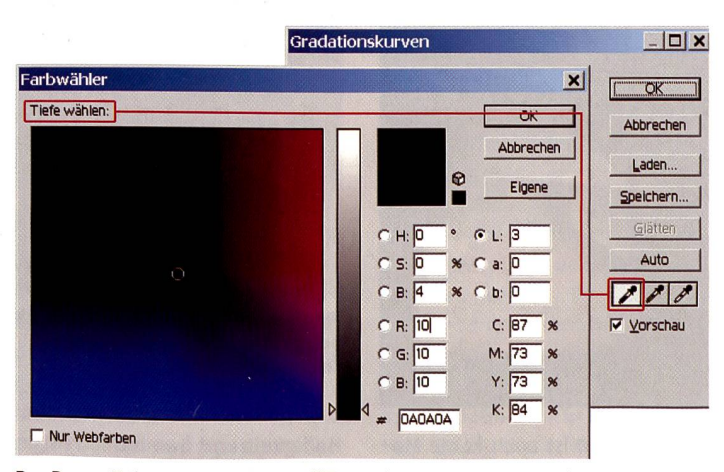

Per Doppelklick auf die Pipette öffnet sich der Dialog zur Eingabe der Zielwerte.

0,5 Prozent. Das heisst, dass von allen Pixeln des Bildes jene <sup>5</sup> Promille mit den hellsten werten auf (R=255, G=255, B=255) gesetzt und alle restlichen

allerdings bildwichtige Teile des Motivs helle Tonwerte aufweisen, kann es ratsam sein, den ranzwert zu verkleinern oder auf null zu setzen, um mehr Lichterzeichnung zu erhalten. Ein Foto von einer glitzernden Schneefläche oder von Tautropfen, in denen sich die Sonne spiegelt, würde mit einer Toleranz von 0,5 Prozent leicht kaputtkorrigiert, weil dann vom subtilen Spiel des Lichts nur noch blankes Weiss übrig bliebe. Ausserdem gibt es Bilder, in denen gar kein Weiss vorkommt (Beispiele: blaue Blume in grüner Wiese oder ein rotglühender Sonnenuntergang), und hier versagt natürlich jeder Automatismus, der die hellste Bildstelle aufWeiss setzt.

Die so genannten «Spitzlichter» gleissende Reflexe oder quellen im Foto - sind für die<br>drucktechnische Verarbeitung drucktechnische von besonderer Bedeutung. Dort wird nämlich zwischen zweierlei Weiss unterschieden: dem druckenden Punkt und dem Papierweiss. Für die bestmögliche Wiedergabe im Druck sollten neutral weisse Flächen im Bild gerade noch den hellsten druckbaren Tonwert aufweisen, bevor die Rasterpunkte verschwinden. So bleibt die Lichterzeichnung reproduzierbar. Spitzlichter (und nur diese) dürfen oder sollen hingegen papierweiss erscheinen, damit sie sich vom drucken-Weiss abheben. Der genaue Tonwert für den erstdruckenden Punkt ist prozessabhängig. Im Bogenoffset ab Filmen auf gestrichenem Papier kann sich ein neutrales Weiss zum Beispiel aus A% Cyan, 3% Magenta, 3% Gelb und 0% Schwarz zusammensetzen. Mit direkt belichteten Platten sind noch hellere Tonwerte druckbar. Die Entsprechung dazu in RGB ist ihrerseits vom verwendeten Farbraum und von der Separationsmethode abhängig; bei ECI RGB passt zu den obigen CMYK-Werten etwa der Tonwert  $(R=245, G=245, B=245)$ . Hier gibt es in der Praxis ein ver-

breitetes Kommunikationsproblem. Wird der erstdruckende Punkt bei der Separation nicht spezifisch berücksichtigt, können Zeichnungsverluste entstehen, wenn die RGB-Daten unter nutzung des maximalen Dynamikumfangs Tonwerte bis 255 (bei 8 Bit) enthalten. Umgekehrt führt eine doppelte Korrektur

# <sup>18</sup> wissen

durch einen vorsorglich zierten Tonwertumfang in der RGB-Datei und abermalige passung des erstdruckenden Punktes bei der Separation dazu, dass das neutrale Weiss im Druck vergraut und der Kontrast der produktion leidet. Die Kunst der Datenaufbereitung besteht also darin, den Weisspunkt so zu zen, dass Lichter und Spitzlichter gerade noch sauber getrennt werden. Dafür gibt es aus den genannten Gründen kein sicheres Patentrezept, doch wäre es logisch und konsequent, bei dienneutralen RGB-Daten den Tonwertumfang weitgehend auszunutzen. Wenn nötig erfolgt dann die Anpassung an den druckbaren Umfang bei der paration, und zwar anhand der genauen Parameter des setzten Druckverfahrens (der erstdruckende Rastertonwert kann je nach Maschine und Papierqualität zwischen etwa 1% und gegen 10% liegen).

#### **Schwarzpunkt**

Analog zu den Lichtern wird bei der Tonwertkorrektur auch mit den Schatten verfahren. Die tomatik in Photoshop setzt die dunkelsten Pixel des Bildes auf (R=0, G=0, B=0), dies wiederum innerhalb der definierten Toleranz. Durch die Spreizung werden die dunklen Tonwerte dunkler und der Kontrast des Bildes gesamt höher. Bei durchschnittlichen Fotos bewirkt dies eine brillantere, realistischere stellung. Doch auch hier gilt es, Besonderheiten zu beachten: Zum einen jene Fälle, in denen das Bild keine Tonwerte enthält, die in sattem Schwarz wiedergegeben werden sollen. Zum anderen die technischen Einschränkungen von Monitoren und Druckern, denn die können im Grenzbereich nahe am Schwarzpunkt mitunter keine unterscheidbaren Tonwerte mehr darstellen. Besonders tückisch ist dies beim Einsatz zu dunkleroder unkalibrierter Computerbildschirme für die Bildbearbeitung. Das gerät leicht zum Blindflug, wenn die Details in den Schatten am Monitor gar nicht erkennbar sind und der Operator einfach mal «über den Daumen» hellt, um die Zeichnung sichtbar zu machen. Umgekehrt ist nicht unbedingt alles, was ein (guter) Monitor anzeigt, auch noch druckbar. Wegen des Punktzuwachses im Druck laufen bereits Flächendeckungen von knapp unter 100 Prozent zum Vollton zu,

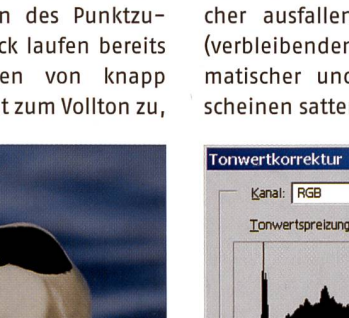

Geschmackskomponente: Bei gewissen Publikationen wird hin und wieder ganz bewusst etwas Schattenzeichnung geopfert, damit die Bilder noch kontrastreicher ausfallen. So wirken die (verbleibenden) Tonwerte matischer und die Farben erscheinen satter.

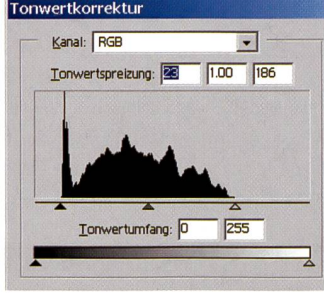

Ein Bild, das nur einen Teil des möglichen Tonumfangs ausnutzt, sieht flau aus.

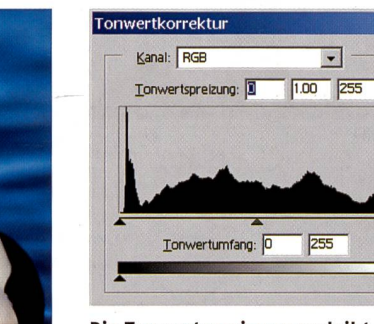

Die Tonwertspreizung verleiht dem Foto mehr Brillanz und Plastizität.

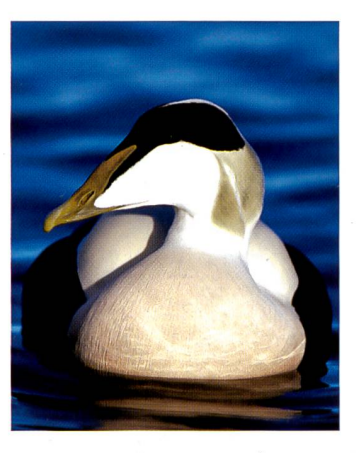

und ab dann ist auch keine dulation mehr möglich. Bei der Separation entscheiden der wählte Schwarzaufbau und der richtig auf die Papierqualität gestimmte maximale Farbauftrag massgeblich, wie viel zeichnung noch «rüberkommt». Schliesslich gibt es auch noch die

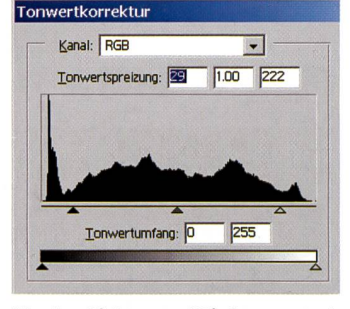

Werden Lichter und Tiefen zu stark beschnitten, entstehen krasse Zeichnungsverluste.

### Helligkeit und Gammakorrektur

Die Einstellung von Weiss- und Schwarzpunkt beeinflusst die Gesamtwirkung eines Bildes wohl in Bezug auf seine Helligkeit als auch hinsichtlich seiner Farbigkeit. Die Tonwertspreizung erfolgt im Normalfall für jeden Farbkanal getrennt, um ein farbneutrales Weiss und Schwarz zu erzielen. Soll jedoch ein etwaiger Farbstich in den hellsten oder dunkelsten Bildbereichen erhalten werden, kann die Tonwertkorrektur auch für alle Kanäle gleich bzw. mit weniger Differenz zueinander vorgenommen werden. Die Tonwertkorrektur entspricht einer linearen Verschiebung der Helligkeitswerte. Nehwir zum Beispiel ein schwarzweisses Bild, das Pixel mit Tonwerten von 3 bis 247 enthält. Diese spreizen wir nun so. dass der ursprüngliche Tonwert <sup>5</sup> neu auf 0 gesetzt wird und 2A4 auf 255. Alle Tonwerte dazwischen werden entsprechend an die neuen Endpunkte angepasst, welche die neue, steilere tionskurve bestimmen. Die Verschiebung ist in unserem Beispiel am hellen Ende der Tonwertskala grösser, somit wird das Bild gesamt ein wenig aufgehellt (der Mittelwert der Extreme wird von 125 nach 127 verschoben).

Nach dem Setzen von Weiss- und Schwarzpunkt kann es erforderlich sein, Helligkeit und/oder Farben im Bereich der Mitteltöne mittels Gammakorrektur noch weiter zu korrigieren. Dazu wird die durch Weiss- und Schwarzpunkt bestimmte Gerade so «durchgebogen», dass die mitt-Ieren Tonwerte heller oder dunkler werden. Im Gradationskurvendialog können wir zu diesem Zweck einen Referenzpunkt nieren, durch den die Kurve laufen soll (alternativ steht meist auch ein Mittenregler bei der Tonwertkorrektur zur Verfügung). Unterschiedliche Gammakorrekturen in den Farbkanälen bewirken eine Veränderung der Graubalance. Wenn Weisspunkt. Schwarzpunkt und ein Mittelton korrekt auf neutrales Grau eingestellt sind, werden in der Regel auch die restlichen Tonwerte und Farben des Bildes weitestgehend richtig dargestellt.

#### Subjektive Bildanalyse

Die Frage ist nur, wie findet man diese entscheidenden drei renz-Tonwerte pro Kanal im Bild selbst? Anders gefragt: Wie bestimmen wir die hellsten und dunkelsten Pixel im Bild? Wie er-

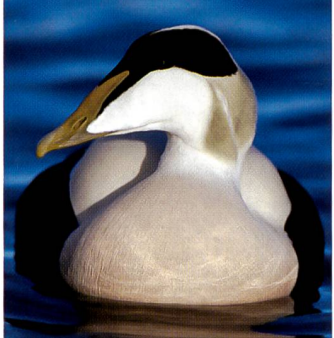

kennen wir, ob bzw. welche rektur im Mittelton nötig ist? Hierzu bietet die Software schiedene Hilfen an.

Das Histogramm zeigt in Form nes Balkendiagramms an, wie häufig ein bestimmter Tonwert im Bild vorkommt. In Photoshop ist das Histogramm im korrektur-Dialogfenster gekoppelt mit Reglern und numerischer Eingabemöglichkeit für die werte von Weiss, Schwarz und Mittelton; diese lassen sich wahlweise entweder für alle Kanäle zusammen oder getrennt setzen. Für den Weiss- und Schwarzpunkt wird üblicherweise von aussen bis an die Flanke der «Hügel» im Histogramm angefahren. Wenn das Histogramm schon bei 0 oder 255 einen hohen Balken hat, deutet das darauf hin, dass beim Digitalisieren nicht der ganze Tonwertumfang des Motivs erfasst worund das Bild folglich mit Zeichnungsverlusten behaftet ist.

Beim Ziehen des Weiss- oder Schwarzpunktreglers bei  $ge$ drückter Wahltaste (Mac) bzw. Alt-Taste (Windows) zeigt toshop im Bild die hellsten bzw. dunkelsten Pixel an. Diese thode ist in der Regel genauer und aufschlussreicher als die doch recht winzige Darstellung des Histogramms. Vor allem aber kann man - zumindest in der 100%-Ansicht - auf einzelne Pixel genau erkennen, bei welchem Tonwert die Zeichnung in Lichtern und Schatten einsetzt und wo sich diese Pixel im Bild befinden.

Im Tonwertkorrektur- oder Gradationskurven-Dialog findet man neben den Reglern und merischen Eingabefeldern auch drei Pipetten. Je eine für Schwarzpunkt, Mittelton und Weisspunkt. Mit dem Button wird die jeweilige Pipette aktiviert; klickt man nun mit der Maus auf eine Stelle im Bild, setzt Photoshop den Tonwert dieser Stelle auf die voreingestellten tenwerte und passt die Gradation des Bildes entsprechend an. Im Falle der Mittelton-Pipette braucht der ausgewählte Tonwert kein exakter Mittelton zu sein; mit der Standardeinstellung (R=127, G=127, B=127) wird die angeklickte Stelle auf Neutralgrau gesetzt, ohne die Helligkeit zu verändern. Wenn also im Bild ein neutralgraues Objekt abgebildet ist (z.B. eine mitfotografierte Graukarte), kann die Graubalanmit einem einfachen Maus-

den. Dies setzt indes voraus, dass Sie wissen, welcher Sollwert dem Istwert des gemessenen Punktes zuzuweisen ist. Für weniger fahrene lässt sich die Graubalance auch mit «Pröbeln» verbessern: Hat das Bild etwa einen Blaustich, zieht man zum gleich den Blaukanal im Mittel-

> $\Box$  $\overline{A}$

> $\overline{a}$

 $\overline{P}$ 

 $\overline{v}$ 

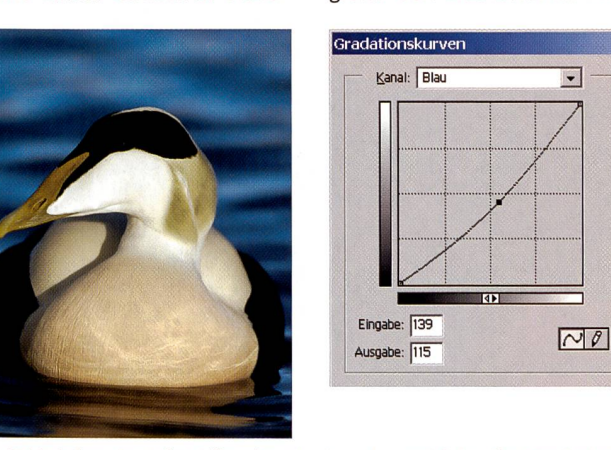

Eine Reduktion der Mitteltöne im Blaukanal verschiebt die Graubalance in Richtung Gelb.

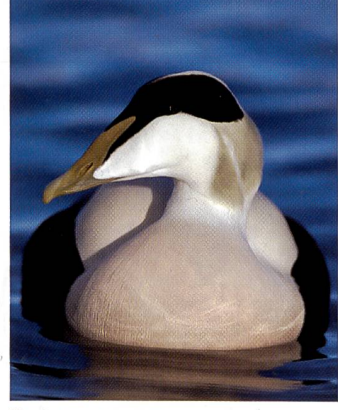

Über die Gradationskurve kann z.B. die Zeichnung in Lichtern und Schatten gezielt verstärkt werden. Dies auf Kosten der Mitteltöne.

Die Gradationskorrektur bewirkt eine Veränderung des gramms

klick sehr elegant korrigiert werden. Die Genauigkeit des Resultats hängt allerdings ganz direkt davon ab, ob die richtige Stelle getroffen wird. Allfälliges rauschen oder Filmkorn im Bild ergibt bei kleinem Pipettenradius sprunghafte Änderungen der Tonwerte von Pixel zu Pixel.

Die präzisesten Korrekturen lassen sich mit Hilfe der Gradationskurven durchführen, kann doch als Referenz jeder beliebige Tonwert im Bild gemessen und dann numerisch exakt korrigiert wer-

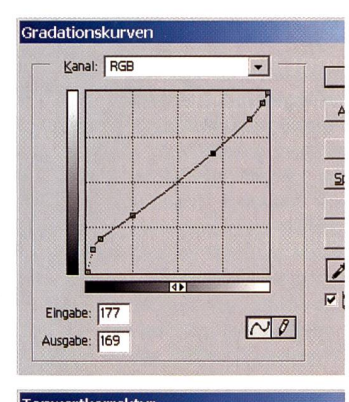

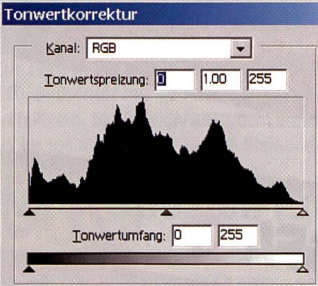

ton herunter, bis der Stich in der Vorschau weg ist. Ein Magentastich wird entsprechend im Rotund Blaukanal korrigiert - oder noch einfacher durch Anheben der Gradation im Grünkanal. Da sich durch diese Korrektur die Helligkeit der Mitteltöne verändert, ist nachher allenfalls eine leichte Gegenkorrektur im terkanal (RGB-Helligkeit) nötig. Korrekturen im Masterkanal folgen, im Gegensatz zu Korrekturen in einzelnen Farbkanälen, generell farbneutral.

### Kontrast und Lichter-/Tiefenzeichnung

Die globale Korrektur von Tonwerten, Graubalance und Gamma der Gradation ergibt in aller Regel ein schon sehr brauchbares Resultat. Nun kann bei Bedarf noch weiter an den Details gefeilt werden. Bei High Key- oder Low Key-Aufnahmen kann es spielsweise angebracht sein, den Kontrast in den Lichtern und Vierteltönen beziehungsweise in den Dreivierteltönen und Schatten lokal zu verstärken. Eventuell kann auch die Graubalance für unterschiedlich helle Bildbereiche nicht mit einer globalen Korrektur genügend gut eingestellt werden, dann sind zusätzliche Stützpunkte in den Problemzonen die Lösung.

Grundsätzlich gilt: Je steiler die Gradation in einem gegebenen Punkt verläuft, um so höher ist der Kontrast und die Detailzeichnung in diesem Tonwertbereich. Eine geringe Steigung bewirkt dagegen eine feine Modulation mit geringerer Plastizität. Lokale Korrekturen an der Gradationskurve sind immer ein Kompromiss; was man in einem Bereich gewinnt, geht dafür woanders verloren.

Meistens wirkt das Bild am wogensten, wenn die Kurve möglichst glatt geschwungen verläuft und maximal einen Wendepunkt aufweist, in dem die Steigung nicht zu gering oder zu steil fallen sollte. Ein waagrechter Kurvenabschnitt würde einen totalen Zeichnungsverlust bedeuten, weil die benachbarten Tonwerte dann ia gleich hell wären. Ein senkrechter Kurvenabschnitt ergäbe dagegen einen üblen Abriss, da die Tonwerte in diesem Bereich von einem Pixel zum nächsten sprunghaft ansteigen würden.

Liegen die bildwichtigen Details in den Mitteltönen, lässt sich der globale Kontrast mit einer leicht S-förmig verbogenen onskurve steuern. Macht man die Vierteltöne heller und Dreivierteltöne dunkler so erscheint das Bild insgesamt knackiger. Mit der sinngemäss umgekehrten rektur lässt sich hartes Licht dämpfen.

EricA. Soder

# Bilder, die glücklich machen Der neue Agfa Vista Film

### Das ist Fakt!

Ihre Kunden wollen Bilder! Bilder sind mit 41% Ihr größter Ertragsbringer."

# Das ist konsequent!

Das neue erfolgreich getestete Agfa Konzept setzt voll auf das Erlebnis "Bild".

Der neue Agfa Vista mit verbesserter Eye Vision Technology bringt noch bessere Bilder für noch mehr Fotospaß.

### Das ist gut!

Filmgeschäft ist Bildergeschäft! Und Agfa hat die Bilder, die glücklich machen!

^Quelle: unabhängiges Mafo-Institut, 2001 www.agfa.com

**NOFA OF** 

AGFA 450

36FILM

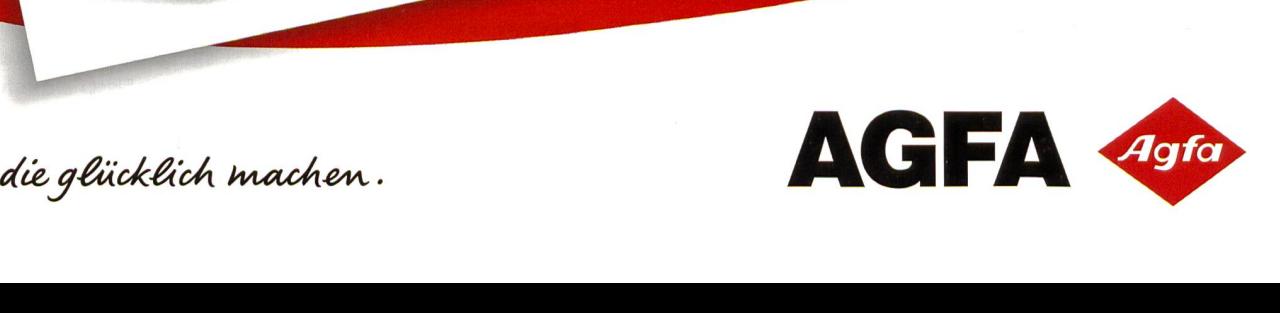

NEU!